**جلسه اول** 

**هدف:** 

- **كلياتي در معرفي PLC**
- **معرفي تجهيزات مطرح در يك سيستم خودكار**
	- **سخت افزار يك PLC**
	- **معرفي پروگرامر (PG (و نرمافزار**
		- **معرفي HMI**
- **معرفي تجهيزات سيستم خودكار جدا كننده مهرههاي سياه و سفيد موجود در آزمايشگاه**
	- **معرفي سخت افزارهايPLC روي ميزهاي كار آزمايشگاه**
		- **نحوه آدرس دهي ماژولهاي ورودي، خروجي و حافظه**

**-1 1) مقدمه** 

**كلياتي در معرفي PLC در يك سيستم خودكار <sup>1</sup> 1-1-1) جايگاه PLC** PLC وسيلهاي است كه با آن مي توان عمليات مربوط به فرايند <sup>ك</sup>هاي مختلف را بطور خودكار اجرا و كنترل كرد. كنترل فرايند بـا PLC ، ميتواند بصورت حلقه باز و يا حلقه بسته انجام شود. براي مثال در خط توليد نوشابه از PLC براي خودكار كـردن فرآينـد توليد استفاده ميشود. يا در نيروگاهها، براي توليد برق، عمليات توليد بكمك PLC بصورت خودكار انجام ميشود. بطـور كلـي در خيلي از فرآيندهاي شميائي، حرارتي، مكانيكي و .. از PLC براي خودكاركردن عمليات فرآيند استفاده ميشود.

## **2-1-1) انتخاب PLC**

براي انتخاب تجهيزات يك PLC به منظور استفاده در يك پروژه، لازم است به موارد زير توجه شود: - امكانات نرم افزاري و سخت افزاري مورد نياز در پروژه - قابليت اطمينان - طول عمر - دسترسي به پشتيبان - قيمت

## **3-1-1) تفاوت كلي PLC هاي سازنده هاي مختلف**

توانائيهاي PLC هاي سازندگان مختلف، براي اجراي كارهاي عمومي مشابه هستند. تفاوت آنها در پاسخ به حجم حافظه، سرعت پردازش، تعداد ورودي خروجي، قابليت داشتن سخت افزار و نرم افزار براي اجراي امور خاص و پاسخ دهي در شرايط و محيطهاي خاص است.

اگر ما با يكي از PLCهاي يك سازنده آشنا شويم، به آساني با كمي تلاش ميتوانيم PLCهاي ديگر سازندگان را هم بكار بگيـريم چون اصول عملكرد همه آنها مشابه است. در اين آزمايشگاه با PLC سري 7-300S شركت زيمنس آشنا خواهيم شد كه نرم افزار برنامه ريزي آن Manager Simatic است.

 1 Programmable Logic Controller 2 Process

**2-1)تجهيزات مطرح در يك سيستم خودكار**

 طرح بلوكي شكل (-1 1) تجهيزات مطرح در يك سيستم خودكار را كه با PLC كار ميكنند نشان ميدهد. اين تجهيزات شامل، PG<sup>\</sup> ،PLC ،Plant و HMI<sup>۲</sup> هستند

 **: Plant (1-2-1**

منظور از Plant در يك سيستم خودكار، ماشين يا مجموعهاي از ماشين هاي صنعتي هستند كه براي اجراي هدف و يـا هدفهاي تعريف شدهاي بطور خودكار عمل ميكنند.

در هر Plant يک سيستم خودکار مجموعهاي از ابزارها به نامهاي حسگر <sup>۳</sup> و عملگر <sup>۴</sup> وجـود دارنـد. کـه بـا ارتبــاط ايـن ابزارها با يك كنترل كننده مركزي شرايطي فراهم ميشود، كه در آن سيستم اجراي عمليات يك پروسه بصورت خودكـار امكـان پذير ميشود. حسگرها اطلاعات Plant را به كنترل كننده مركزي منتقل و عملگرها فرامين را براي اجـراي عمـل مربوطـه، از آن دريافت ميكنند. حسگرها و عملگرها توسط طراح ماشين انتخاب و در محلهاي مورد نظر نصب ميشوند. در اينجا كنترل كننده مركزي يك PLC است

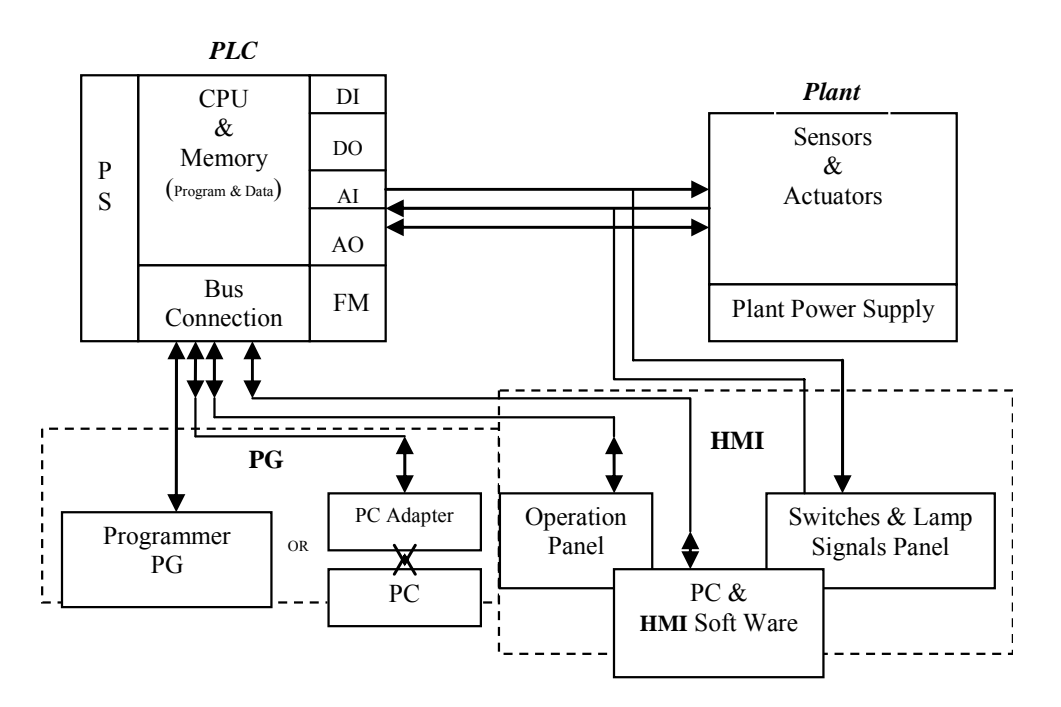

**شكل (1-1) طرح بلوكي امكانات مطرح در يك سيستم خودكار** 

**2-2-1) سخت افزار PLC**

ساختار يک PLC ، بصورت يکپارچه ° و يا بصورت ماژولار <sup>۶</sup> است. معمولا PLC ها با قابليتهاي محدود بصورت يک-پارچه و PLC با توانائيهاي بالا بصورت ماژولار ساخته ميشوند. در اولي اجزاي تشكيل دهنده آن بصورت سختافزاري يك پارچه و در دومي بصورت جدا جدا طراحي و ساخته ميشوند. اجزاي تشكيل دهنده PLCهاي ماژولار با كانكتورهاي مناسب بهم وصل و در كنار هم برروي ريل نصب ميشوند.

 $\frac{1}{1}$  Programmer Programmer

- 2 Human Machine Interface
- 3 Sensor
- ٤ Actuator
- 5 Compact
- 6 Modular

در طراحي سخت افزار يك PLC لازم است اجزاي تشكيل دهنده آن، به درستي انتخاب و مورد استفاده قرار گيرند.كــه ايــن اجزاء شامل CPU، ماژولهاي ورودي - خروجي، ماژولهاي خاص مورنيازسيستم، منبع تغذيه و تجهيزات ارتبـاطي بـين CPU و ديگر عنصر كنترلي Plant ميباشند

# **<sup>1</sup> انتخاب CPU**

براي انتخاب يك CPU لازم است تمام سخت افزارها و نرم افزارهائي كه بايد توسط آن (براي كنترل يـك Plant (پشـتيباني شود، مورد توجه قرار گيرد. بر اين اساس بايد CPU اي انتخاب شود، تا پارامترهاي آن، نياز سخت افزار و نـرمافـزار مـورد نظـر را پوشش دهد. پارامترهاي مهم يك CPU شامل:

 - سرعت - حجم حافظه برنامه و داده - پشتيباني تعداد ورودي خروجي - پشتيباني تعداد Timer و Counter - پشتيباني از قابليتهاي خاص ديگر، مانند شبكه شدن، پاسخگوئي به وقفهها، دنبال كردن مكان و اندازهگري فركانس بالا، شمارش سرعت بالا و قابليتهاي ديگر... است.

## **<sup>2</sup> انتخاب ورودهاي ديجيتال**

انتخاب وروديهاي ديجيتال، بر اساس تعداد و مقدار ولتاژ حسگرها (Sensor (ديجيتالي و تعدادكليـدهاي موجـود در Plant انتخاب ميشوند. پارامترهاي عمومي براي انتخاب يك ماژول ورودي ديجيتال شامل: - مقدار ولتاژ ورودي  $^7$  - نوع جدا سازي $^7$ است. وروديهاي ديجيتال با ساختار ماژولار معملا در گروهاي 8 و يا 16 و يا 32 تائي ارائه ميشوند.

## **انتخاب خروجي ديجيتال**

انتخاب خروجيهاي ديجيتال، بر اساس تعداد، مقادير جريان و ولتاژ عملگرها ديجيتالي و لامپ سيگنالها بكار گرفتـه شـده در Plant، انتخاب ميشوند. پارامترهاي عمومي براي انتخاب يك مدول خروجي ديجيتال شامل:

> - مقدار ولتاژ خروجي - مقدار جريان خروجي - نوع جدا سازي - نوع حفاظت

#### است.

خروجيهاي ديجيتال با ساختار ماژولار معمولا در گروهاي 8 و يا 16 و يا 32 تائي ارائه ميشوند. سازندگان PLC ماژولهائي با 8 ورودي و ٨ خروجي ديجيتال هم به بازار عرضه مي كنند.

<sup>٣</sup> Isolation

# **<sup>1</sup> انتخاب ورودي آنالوگ**

انتخاب وروديهاي آنالوگ، بر اساس تعداد حسگرهاي آنالوگ استفاده شده در Plant، نوع كاركرد آنهـا بـا ولتـاژ و يـا جريـان، و همچنين تعداد تنظيم كنندههاي ولتاژي و يا جرياني استفاده شده در Plant انتخاب ميشوند. پارامترهـاي عمـومي براي انتخاب ورودهاي آنالوگ شامل: - سيگنال ديتاي ورودي از نوع ولتاژ يا جريان o در نوع ولتاژ، مقادير گستره ولتاژ 0 تا 10 ولت و يا -10 تا +10 ولت است. o در نوع جريان، مقادير گستره جريان 0 تا 20 ميلي آمپر و يا 4 تا 20 ميلي آمپر است. - نوع جدا سازي - دقت مورد نياز ( تعداد بيت مبدل آنالوگ به ديجيتال) است.

# **انتخاب خروجيهاي آنالوگ**

انتخاب خروجيهاي آنالوگ، بر اساس تعداد عملگرهاي آنالوگ استفاده شده در Plant، نوع كاركرد آنها با ولتاژ و يا جريان، و همچنين تعداد نشاندهنده هاي ولتاژي و يا جرياني استفاده شده در Plant، انتخاب ميشوند. پارامترهاي عمومي براي انتخاب يك مدول خروجي آنالوگ شامل:

- سيگنال ديتاي خروجي از نوع ولتاژ و يا جريان o در نوع ولتاژي مقادير گستره ولتاژ 0 تا 10 ولت و يا -10 تا +10 ولت است. o در نوع جرياني مقادير گستره جريان 0 تا 20 ميلي آمپر و يا 4 تا 20 ميلي آمپر است. - نوع جداسازي - دقت مورد نياز ( تعداد بيت مبدل ديجيتال به آنالوگ)

**سئوال:** مزاياي انتقال ديتا به بصورت جريان نسبت به انتقال آن به صورت ولتاژ چيست؟

### **انتخاب مدول خاص (Module Function (**

 سازندگان PLC به منظور ايجاد تسهيلات لازم براي كارهاي خاص در صنعت اتوماسيون ماژولهاي خاصي را عرضه ميكنند كه بطور مثال شامل:

ماژولها نوع اين انتخاب .است ............. و PID Controller ،Stepper Motor Driver،Counter for Shaft Encoder بر اساس نيازهاي موجود در طراحي يك پروژه انجام ميشود.

#### **Power Supply انتخاب -**

است.

در يك سيستم كه از PLC استفاده ميشود، معمولا از دو منبع تغذيه استفاده ميشود. يكي از آنها بـراي تغذيـه CPU و تجهيزات (ماژولها) جانبي آن استفاده ميشود كه لازم است اين منبع تغذيه دقيق باشد و معمـولا سـازندگان PLC آنـرا عرضـه ميكنند. و منبع تغذيه ديگري براي تغذيه عملگرها و حسگرهاي Plant استفاده ميشود، با توجه به اينكه گسـتره پـذيرش ولتـاژ اغلب عملگرها و حسگرها نسبتا بزرگ و معمولا توان مورنياز براي تغذيه اين ابزارها در يك Plant زياد اسـت، بـه منظـور كـاهش هزينهها، براي تغذيه حسگرها و عملگرها از منابع تغذيه خيلي دقيق استفاده نميشود، و با توجـه بـه ولتاژهـا و تـوان ابزارهـاي موجود در Plant منبع تغذيه نه چندان گران قيمت تهيه ميشود.

### **3-2-1) معرفي PG) Programmer (و نرم افزار برنامهريزي**

 براي بكارگيري PLCها، نياز به برنامهريزي آنها است. براي برنامه ريزي آنها نياز به يك وسيلهاي بنام PG بهمراه نرم- افزار برنامهريزي است. از نرمافزار برنامهريزي براي توليد برنامه، انتقال برنامه به PLC، راه اندازي و متوقف كردن اجراي برنامه در PLC، پايش اجراي برنامه و پاك كردن برنامه منتقل شده به PLC استفاده ميشود. براي بكارگيري PLCهاي هر شركت سازنده، لازم است نرمافزار برنامهريزي خاص آن PLC تهيه و از آن استفاده شود. PLCهاي آزمايشگاه دانشكده از سري 300 7-S شركت زيمنس و نرمافزار برنامهريزي آن Simatic Manager است. نرم افزار Simatic Manager را مي توان به دو روش بكار گرفت. يكي ازروشها استفاده از PG خاص شركت زيمنس و روش ديگر استفاده از PC و Adapter PC ساخت شركت زيمنس است. در آزمايشگاه از PC و Adapter PC استفاده ميشود. از نرم افزار برنامه ريزي عموماُ براي دو كار عمده استفاده ميشود. اين دوكار شامل برنامهريزي PLC و پايش برنامه درحال اجرا در PLC، است.

# **<sup>1</sup> 4-2-1)معرفي HMI**

وسائلHMI واسط بين انسان و ماشين هستند. بدين معني كه يك HMI وسيله يا تجهيزاتي است كه انسان را به منظور تبادل اطلاعات ( از طريق PLC (به ماشين ارتباط ميدهد اين وسائل يا تجهيزات نظير:

- كليدها و لامپ سيگنالها

ها)Operation Panel) OP -

- PC و نرم افزار HMI) مانند CC Win (ميباشند.

تبادل اطلاعات بين تجهيزات رديف اول (آمده در بالا) و PLC بطور موازي و تبادل اطلاعات تجهيزات دو رديف ديگر و PLC معمولا به طور سري انتقال انجام ميشود.

### **5-2-1) نحوه تبادل داده بين PLC و ديگر ابزارها و تجهيزات در يك سيستم خودكار**

تبادل داده بين ابزارها و تجهيزات موجود در يك سيستم خود كار با PLC بصورت موازي يا سري انجام ميشود، براي انتقال داده بصورت موازي، علاوه بر سيمهاي منبعتغذيه، براي هر حسگر و يا عملگر حد اقل يك سيم ارتباطي استفاده ميشود. ولي براي انتقال داده بصورت سري، براي همه ابزارها و تجهيزات موجود در يك سيستم خودكار فقط دو و يا سه سيم استفاده شده و تبادل داده بين آنها بشكل مالتيپلكس ٌ، انجام ميشود.

كمپانيهاي مختلف، Busهائي با پروتكلهاي متفاوت به بازار عرضه كردهاند كه به وسيله هر يك از آنهـا، امكـان تبـادل داده بين CPU و ديگر تجهيزات يك سيستم خودكار، بصورت مالتي پلكس فراهم ميشود. باسهاي مطرح در صنيايع اتومسيون شامل:

- Mod Bus •
- Fandation Field Bus
	- PROFIBUS -DP
	- PROFIBUS –PA MPI

هستند.، در آزمايشگاه نحوه به كار گيري DP –PROFIBUS براي ارتباط PLC بـا تجهيـزات Plant و HMI بررسـي و از بـاس براي ارتباط Programmer و CPU استفاده ميشود. <sup>3</sup>MPI

<sup>&</sup>lt;sup>1</sup> Human machine Interface

٢ Multiplex

٣ Moltpoint Interface

**3-1) معرفي سيستم خودكار جداكننده مهرههاي سفيد و سياه موجود در آمايشگاه - شرح كار سيستم** 

 در آزمايشگاه يك سيستم آموزشي وجود دارد كه تصوير آن در شكل(2-1) نشان داده شده است. اين سيستم براي جدا- سازي مهرههاي سياه و سفيد بصورت خودكار است. مهرها توسط كاربر در داخل مخزن Plant ريخته ميشوند و در خروجي Plant مهرهاي سياه و سفيد بصورت خودكار از هم تفكيك ميشوند. اين سيستم از چند بخش عمده تشكيل شده كه شامل Plant، PLC و HMI هستند. علاوه بر اين بخشها در تصوير يك PC بهمراه يك Adapter-PC ديده ميشوند كه مجموعا كار يك PG را انجام ميدهند. در زير تجهيزات هر يك از اين بخشها معرفي شده اند.

# **1-3-1)معرفي تجهيزات Plant**

Plant اين سيستم داراي دو عدد حسگر و چهار عدد عملگر ديجيتالي است. يكي از حسگرها در زير مخزن نصب شده و خارج شدن هر يك از مهرهها از مخزن را مشخص ميكند. حسگر دوم در مسير انتقال مهره در كنار تسمه نقاله نصب شده است كه رنگ مهرهها را تشخيص ميدهد. هر يك از اين حسگرهاي ديجيتالي تشخيص خود را بصورت صفر و يا يك از طريق ورودي ديجيتال به PLC منتقل ميكنند.

از چهار عملگرها موحود در سيستم يكي يك موتور DC است كه از طريق خروجي ديجيتال از PLC فرمان گرفته و تسمه نقاله را (براي جابجا كردن مهرهها، از كنار مخزن تا خروجيهاي مربوطه) به حركت در ميآورد. سه عملگر ديگر شامل سه شير نيوماتيكي(جريان هوا) به همراه سه سيلندر و پيستون ميباشند، كه اين شيرها از PLC فرمان دريافت كرده و مسيرهاي جريان هواي سيلندر مربوطه را جابجا ميكنند، با جابجائي مسيرهاي جريان هوا، پيستون در داخل سيلندر به سمت خارج و يا داخل جابجا ميشوند. يكي از شيرها براي خارج كردن مهرهها از مخزن بصورت دانه دانه، و ديگري براي جابجا كردن مهره خارج شده از مخزن، از زير مخزن تا روي تسمه نقاله و آخرين آنها براي تفكيك مهره سياه و سفيد از يكديگر استفاده ميشوند.

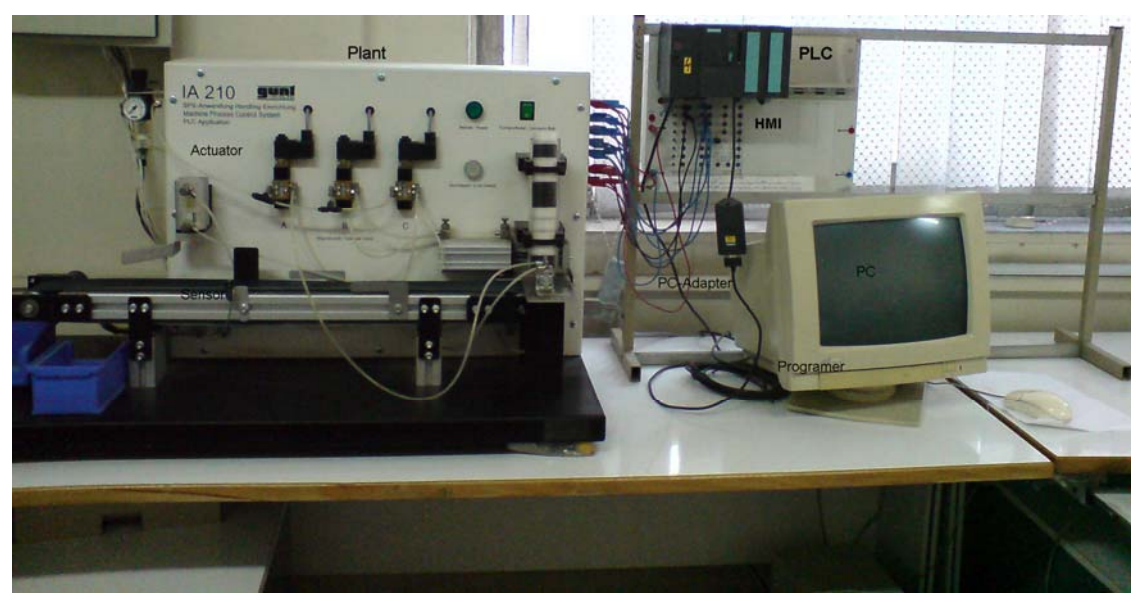

**شكل (2-1) تصوير سيستم جدا كننده مهرههاي سياه و سفيد** 

### **2-3-1) معرفي تجهيزات PLC**

 PLC استفاده شده در اين سيستم از سري 7-300S شركت زيمنس و بصورت ماژولار است. اين PLC از چهار ماژول تشكيل شده كه بر روي يك ريل نصب شدهاند. ماژول منتهياليه سمت چپ نصب شده بر روي ريل منبع تغذيه، ماژول كنار آن CPU، ماژول سمت راست CPU، ماژول ورودي– خروجي ديجيتال و آخرين آنها يك ماژول ورودي – خروجي آنالوگ است كه از ماژول آنالوگ در اين سيستم استفاده نشده است.

#### **4-3-1) معرفي تجهيزات HMI**

 تجهيزات ارتباطي انسان با ماشين (HMI (اين سيستم، شش عدد كليد Off-On و چند چراغ LED هستند. كه كليدها به وروديهاي ديجيتال PLC و LEDها به خروجي ديجيتال PLC متصل ميباشند. كليدها فرامين ماشين را از انسان دريافت و به PLC منتقل ميكنند وLEDها وضعيت ماشين را از PLC دريافت و به انسان نشان ميدهند.

يكي از اين كليدها براي راه اندازي و متوقف كردن ماشين، ديگري براي انتخاب راهانداز حالت دستي و ياحالت خودكار ماشين و چهار كليد ديگر براي راهاندازي چهار عملگر در حالت دستي استفاده ميشوند. يك از LED ها وضعيت خالي بودن مخزن و بقيه LEDها وضعيت هر يك از عملگرها ماشين را به كاربر نشان ميدهند.

#### **4-1) معرفي سخت افزارهايPLC روي ميزهاي كار آزمايشگاه**

روي هر ميز كار آزمايشگاه يك PLC ساخت شركت زيمنس و از سري 300 7-S قرار دارد كه بصورت ماژولار است. ماژولهاي اين PLC بر روي يك ريل آلمينيومي كنار يكديگر (توسط يك پيچ كه در زير هر يك است) نصب و هر دو ماژول مجاور از طريق يك كانكتور U شكل از پشت بهم متصل شدهاند. در جال حاضر تعداد ماژولهاي نصب شده بر روي اين ريل پنج عدد ميباشد كه تا يازده ماژول قابل افزايش است. تصوير يكي از PLCهاي ميز آموزشي در شكل (-1 3) نشان داده شده است. ماژولها اين PLC از سمت چپ شامل منبعتغذيه، CPU، ورودي ديجيتال، خروجي ديجيتال، و ورودي – خروجي آنالوگ هستند. در زير قابليتهاي هر يك از اين ماژولها به اختصار معرفي شدهاند.

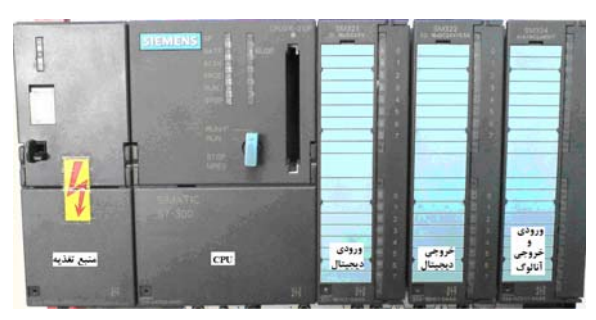

**شكل (3-1) تصوير ماژولهاي يك PLC بر روي ريل** 

# **1-4-1) ماژول منبع تغذيه (A307-2PS(:**

توان خروجي اين منبع A/2V24 و ولتاژ ورودي آن V220 و يا V110) قابل انتخاب) است. اين منبع تغذيه مختص تغذيه CPU و ماژولهاي جانبي آن است.

اجزاي روي ماژول منبع تغذيه شامل:

- كليد Off-On : براي روشن و خاموش كردن منبع تغذيه است.
- نشانگر LED سبز رنگ: با روشن شدن منبع تغذيه روشن ميشود.
- دريچه بالاي كليد Off-On: محل انتخاب ولتاژ V110 و يا V220 ورودي منبع تغذيه است.
- Connector U: براي ارتباط دادن منبعتغذيه با ماژول CPU است و در زير درب پائين ماژول قرار دارد.

**2-4-1) ماژولCPU** 

در آزمايشگاه سه نوع ماژول CPU وجود دارد كه شامل DP315-2CPU، 314CPU و IFM314CPU هستند. در اينجا .ميشود معرفي است **315-2AF03-0AB0**آن **Order Number** كه CPU315-2DP

### **اجزاي روي صفحه ماژول CPU:**

#### **كليد انتخاب حالت CPU**

اين كليد چهار حالت دارد:

- P-RUN: در اين حالت ميتوان برنامه را از PG به حافظه CPU منتقل كرد و CPU ميتواند برنامه را اجراي كند.
	- RUN: در اين حالت فقط CPU ميتواند برنامه را اجراي كند.
	- STOP: در اين حالت اجراي برنامه متوقف ميشود و ميتوان برنامه را از PG به حافظه CPU منتقل كرد.
	- MRESET: در اين حالت وضعيت كليد ناپايدار است و از اين حالت ميتوان براي پاك كردن برنامه و يا براي restart Cold كردن برنامه كه شرح آن در زير آمده است استفاده ميشود.

**پاك كردن برنامه**: براي پاك كردن برنامه، ابتدا دو ثانيه كليد در وضعيت MRESET نگه داشته ميشود (در اين شرايط LED زرد رنگ حالت توقف دو مرتبه با فركانس نيم هرتز روشن و خاموش ميشود). سپس كليد را رها و بلافاصله به اين حالت برگردانده و نگهداشته ميشود تا برنامه پاك شود (در اين شرايط LED زرد رنگ حالت توقف با فركانس دو هرتز روشن و خاموش ميشود و با پاك شدن برنامه LED پيوشته روشن باقي ميماند).

### **برنامه و نحوه انجام آنهادر CPUهاي مختلف با استفاده از كليد انتخاب حالت <sup>1</sup> انواع شروع مجدد**

**restart Cold:** در اين نوع شروع مجدد، پردازش برنامه كاربر از نقطه ابتدايي اولين دستور (1OB (شروع مي شود و همه داده ها اعم از محتواي حافظههاي نگهدار نده ٰ و غيرنگهدارنده ٰ پاک مي شوند .براي انجام اين نوع شروع مجدد لازم است مراحل زير دنبال شوند:

1) كليد به وضعيت STOP برده شده تا نشانگر STOP روشن شود. 2) كليد را از وضعيت Stop به وضعيت MRES برده در اين وضعيت نگه داشته، تا نشانگر STOP دو مرتبه، با فركانس نيم هرتز خاموش و روشن شود و سپس روشن باقي بماند.

3) در انتهاي اجراي بند (2) كليد به وضعيت RUN يا P-RUN برده تا شروع مجدد آغاز شود. از CPUهاي سري 300 فقط 318CPU قابليت Restart Cold را دارد.

**restart Warm:** در اين نوع شروع مجدد نيز مانند Cold اجراي برنامه كاربر از ابتدا آغاز مي شود با اين تفاوت كـه ايـن بـار داده هاي حافظههاي نگهدارنده و بلوكهاي داده حفظ مي شوند (در7-300S تنها بلوكهاي دادهاي كه خودنگهـدار هسـتند حفـظ مـي شوند). هر بار كه كليد Stop به حالت Run و RunP برده مي شود عمل restart Warm انجام ميشود.

**restart Hot:** در اين نوع شروع مجدد پردازش برنامه كاربر از نقطه اي كه متوقف شده بود از سر گرفته مي شود و هيچ حافظهاي پاك نميشود.

براي اجراي Warm restart و يا Hot restart بايد مراحل زير دنبال شوند:

- 1) كليد به وضعيت STOP برده شده تا نشانگر STOP روشن شود.
- 2) كليد از وضعيت Stop به وضعيت RUN يا P-RUN برده شده تا شروع مجدد آغاز شود. در اين حالت از اينكه كدام نوع شروع مجدد (Warm يا Hot (انجام شود بستگي به پارامتر تنظيم شده در CPU دارد. CPU هاي سري 7-300S، توانائيrestart Hot شدن را ندارند و همه CPUهاي آزمايشگاه از سري 7-300S هستند.

### **نشانگرهاي LED روي CPU**

براي نشان دادن وضعيت كاري CPU هفت عدد LED روي CPU وجود دارد كه عملكرد هر ك به شرح زير است.

 $\mathbf{P}_{\text{postert}}$ Restart

<sup>2</sup> Retentive

<sup>3</sup> Non Retentive

- STOP: روشن شدن آن به رنگ زرد پيوسته حالت توقف CPU، روشن خاموش شدن آن به رنگ زرد با فركانس نيم هرتز دوره شروع مجدد حالت Restart Cold اجراي برنامه، و روشن – خاموش شدن آن با فركانس دو هرتز دوره پاك شدن برنامه را نشان ميدهد.
	- RUN: روشن شدن آن به رنگ سبز حالت اجراي برنامه را نشان ميدهد.
	- Force: روشن شدن آن به رنگ زرد وجود ورودي و خروجي اجباري در برنامه را نشان ميدهد.
		- 5DC: روشن شدن آن به رنگ سبز وجود منبعتغذيه پنج ولت را نشان ميدهد.
		- Battery Fail: روشن شدن آن به رنگ قرمز خالي بودن باطري پشتيبان را نشان ميدهد.
	- Fail System: روشن شدن آن به رنگ قرمز وجود اشكال در برنامه سختافزار و يا نرمافزار را نشان ميدهد.
		- Fail Bus: روشن شدن آن به رنگ قرمز وجود اشكال در باس شبكه را نشان ميدهد.

- **Slot Memory:** محل نصب كارت حافظه است.

**- باطري پشتيبان:** در زير درب بخش پائيني ماژول يك باطري پشتيبان وجود دارد كه براي نگهداري محتواي حافظههاي برنامه و داده است. اگر لازم شود باطري CPU در شرايطي كه CPU داراي برنامه است تعويض گردد، براي حفظ شدن برنامه بايد در شرايطي كه منبع تغذيه CPU روشن است، اين تعويض انجام شود.

- **Connector MPI:** يك كانكتور 9 پين است و در زير درب بخش پائيني ماژول قرار دارد. از اين كانكتور براي ارتباط PG با PLC استفاده ميشود. اين كانكتور در تمام ماژولهاي CPU وجود دارد.

**Connector Profibus**: يك كانكتور 9 پين است و در زير درب بخش پائيني ماژول قرار دارد. از اين كانكتور براي ارتباط شبكه DP-Profibus استفاده ميشود. اين كانكتور در تمام ماژولهاي CPU وجود ندارد. در آزمايشگاه ماژول- هاي DP315-2CPU داراي اين كانكنور است.

# **ديجيتال ورودي ماژول) 3-4-1 1) Order Number:321-1BH02-0AA0 ) SM321**

اين ماژول داراي 16 بيت ورودي ايزوله شده (در گروه 16 تائي) 24 ولت است. در برنامهها، براي دسترسي به اطلاعات ماژولهاي ورودي ديجيتال، بصورت زير آدرس دهي ميشوند. كه اين آدرس دهيها بصورت Bit، يا Byte) 8 بيت)، و يا Word (۱۶ بيت) مي باشند.

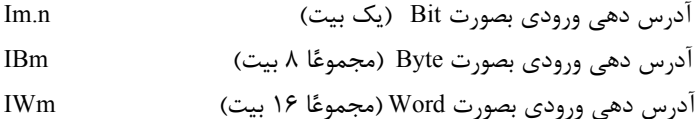

در اين آدرس دهيها I ، IB وIW فرمت آدرس دهي، m شماره بايت و n شماره بيت (0-7) آدرس مورد نظرهستند. آدرس IBm شامل .0Im تا .7Im) مجموعا 8 بيت) و آدرس IWm شامل +1.0Im تا .7Im بيت (مجموعا 16 بيت) ميباشند. شماره بايت آدرسها در برنامه پيكربندي سختافزار تعين ميشود. كه نحوه پيكربندي سخت افزار بعدا خواهد آمد.

# **ديجيتال خروجي ماژول) 4-4-1 2) Order Number:322-1BH01-0AA0 ) SM322**

اين ماژول داراي 16 بيت خروجي 24 ولت 0/5 آمپر است. در برنامه براي دسترسي به اطلاعات اين ماژول خروجي بصورت Bit، Byte) 8 بيت)، و يا Word) 16 بيت) قابل آدرس دهي است. اين آدرس دهي به شكل زير ميباشد.

آدرس دهي خروجي بصورت Bit n.Qm

آدرس دهي خروجي بصورت Byte QBm

 $\frac{1}{2}$  Dicital Input Models <sup>1</sup> Digital Input Modole

<sup>2</sup> Digital Input Modole

آدرس دهي خروجي بصورت Word QWm

در اين نوع آدرسدهيها Q، QB وQW فرمت آدرس دهي، حرف m شماره بايت و حرف n شماره بيت (0-7) آدرس مورد نظر هستند.آدرس QBm شامل .0Qm تا .7Qm بيت و آدرس QWm شامل +1.0Qm تا .7Qm بيت ميباشند. شماره بايت آدرسها در برنامه پيكربندي سختافزار تعين ميشود. كه نحوه پيكربندي سخت افزار بعدا خواهد آمد.

**توضيح:** اگر ماژول ورودي يا خروجي داراي 32 بيت باشد، علاوه بر آدرس دهي با فرمتهاي آمده در بالا، ميتوان بصورت Double Word (۳۲ بيتي) كه در زير آمده است، آدرسدهي كرد.

آدرس دهي ورودي بصورت Word Double IDm

آدرس دهي خروجي بصورت Word Double QDm

در اين آدرس دهي ID فرمت آدرس دهي ورودي، QD فرمت آدرس دهي خروجي، حرف m شماره با ارزش ترين بايت دابلورد است. آدرس IDm شامل +3.0Im تا .7Im بيت و QDm شامل +3.0Qm تا .7Qm بيت است. شماره بايت آدرسها در برنامه پيكربندي سختافزار تعين ميشود. كه نحوه پيكربندي سخت افزار آينده توضيح داده خواهد شد. **توضيح:** در آزمايشگاه ماژول با 8 بيت ورودي و 8 بيت خروجي ديجيتال هم موجود است كه شماره آن 323SM ميباشد.

## **5-4-1) ماژول ورودي و خروجي آنالوگ 324SM )0AA01-0CE:332-0Number Order(**

اين ماژول داراي چهار ورودي و دو خروجي آنالوگ با دقت تبديل 8 بيتي است. گستره سيگنال هريك از چهار ورودي اين ماژول، 0 تا mA20 و يا 0 تا V10 است. همچنين گستره مقادير هريك از دو خروجي اين ماژول 0 تا mA20 و يا 0 تا V10 است. پارامترهاي وروديها و خروجيهاي اين ماژول قابل تنظيم نبوده وگستره سيگنالهاي آنها بصورت ثابت و برابر مقادير ذكر شده در بالا ميباشند.

در برنامهها براي دسترسي به اطلاعات اين وروديها و خروجيها به شكل زير قابل آدرسدهي مستقيم مي باشند.

آدرس دهي ورودي بصورت Byte PIBm

آدرس دهي خروجي بصورت Byte PQBm

در اين آدرس دهي، PIB و PQB به ترتيب فرمت آدرس دهي ورودي و خروجي آنالوگ بصورت بايت و حرف m شماره بايت آدرس مورد نظر است. شماره بايتها در برنامه پيكربندي سخت افزار كه بعدا خواهد آمد تعين ميشوند. **توضيح:** اگر دقت تبديل در ماژول هاي ورودي ويا خروجي بيشتر از 8 بيت باشند، متناسب با تعداد بيتها، آدرس دهي ميشوند. كه ميتوانند بصورت Word يا Word Double آدرس دهي شوند.

### **5-1) آدرسدهي حافظه**

 حافظه را ميتوان مانند ماژولهاي ورودي و خروجي با فرمت زير آدرس دهـي كـرد. در ايـن آدرس دهـيهـا M فرمـت آدرس دهي براي حافظه است.

آدرس دهي حافظه بصورت Bit n.Mm

آدرس دهي حافظه بصورت Byte MBm

آدرس دهي حافظه بصورت Word MWm

آدرس دهي حافظه بصورت Word Double MDm

**تمرين:** مدارك مربوط به ماژولهاي ميز كار خودتان را (با توجه شمارههاي مربوطه) از منابع زيمنس مطالعه كرده و گزارش جامعي براي آنها تهيه كرده و به آزمايشگاه ارائه دهيد.